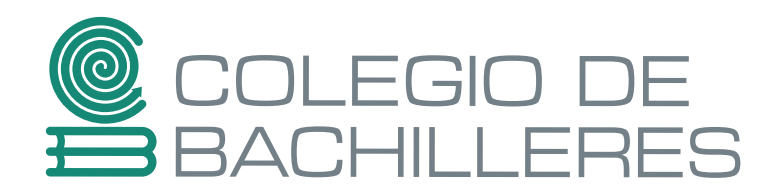

# **PORTABILIDAD DE ESTUDIOS SEMESTRE 2024-A**

**Si eres estudiante de Educación Media Superior y quieres cambiar de Institución educativa, el Colegio de Bachilleres te ofrece ingreso a 2°, 4° y 6° semestre, reconociendo tus estudios cursados en otro Subsistema de Educación Media Superior**

## **PERIODO PARA EL TRAMITE 22 de enero al 16 de febrero del 2024**

- **Certificado parcial de estudios**, para iniciar el trámite podrá adjuntar el Historial académico actualizado y validado por la institución que lo emite, no mayor a tres meses la fecha de expedición; de ser aceptado tendrá 6 meses para presentar el certificado parcial.
- **No adeudar asignaturas** en la escuela de procedencia.
- **No se aceptan** boleta, kardex o constancias de estudios sin descripción de asignaturas y calificaciones

## **REQUISITOS**

• **Acta de nacimiento.**

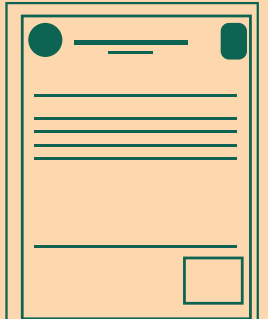

• **Certificado de**  • **CURP secundaria**.

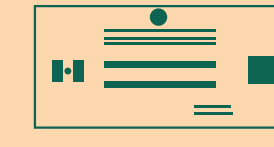

Previamente selecciona el plantel de tu preferencia, consulta su ubicación, conoce su oferta educativa, para ello ingresa al link https://planteles.cbachilleres.edu.mx/ para identificar el plantel al que quieres solicitar ingreso.

Los alumnos que ingresan a **cuarto semestre** deberán definir una salida ocupacional a cursar, infórmate cuantas, y cuales imparte el plantel de tu preferencia, esto lo encuentras publicado ingresando en el link arriba citado, dando click en el logo del plantel de tu interés.

Los alumnos que ingresan a **sexto semestre**, además de seleccionar una salida ocupacional, deberán definir el dominio profesional a cursar (Áreas Físico-Matemático, Económico-Administrativo, Químico-Biológico, y Humanidades-Artes).

#### **Notas:**

El turno será asignado conforme al cupo disponible en el plantel solicitado.

Sólo se atenderán las solicitudes que cuenten con todos los requisitos y se hayan recibido dentro del periodo señalado

#### I. Ingresa al link **https://siiaa.cbachilleres.edu.mx/apps/SiiAA/portabilidad/**

- II. Registra los datos que se solicitan y adjunta los documentos en el espacio indicado.
- III. Escanea los **documentos originales**, en **formato .pdf** (no imágenes con el teléfono) nombra los archivos de la siguiente manera:

### **PROCEDIMIENTO**

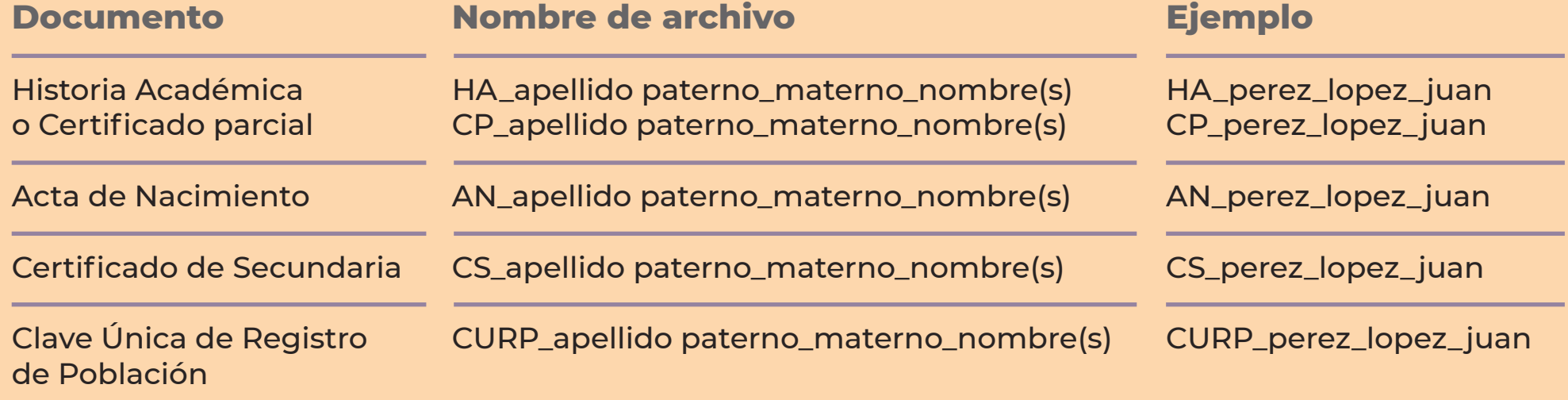

- IV. De ser aceptada tu solicitud podrás descargar el formato de aportación 3 días hábiles posteriores a la fecha de registro de la solicitud, en el siguiente link **https://siiaa.cbachilleres.edu.mx/apps/SiiAA/portabilidad/**
- V. Realiza la aportación siguiendo las indicaciones expresas en el formato de aportación.
- VI. Podrás descargar el comprobante de inscripción, el historial académico del Colegio de Bachilleres y la resolución del trámite 3 días hábiles posteriores a la realización de la aportación.
- VII. Con los documentos anteriores acude del 19 al 23 de febrero a la ventanilla de la URCE del plantel asignado para tramitar la credencial escolar y recibir el usuario del correo institucional.